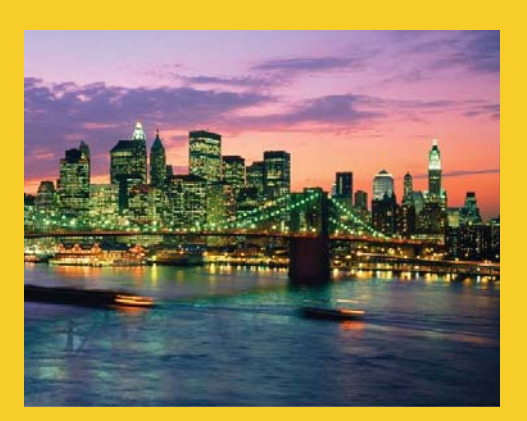

## **PrimeFaces: String Input Elements (Part I)**

Originals of slides and source code for examples: http://www.coreservlets.com/JSF-Tutorial/primefaces/ Also see the JSF 2 tutorial – http://www.coreservlets.com/JSF-Tutorial/jsf2/ and customized JSF2 and PrimeFaces training courses – http://courses.coreservlets.com

**Customized Java EE Training: http://courses.coreservlets.com/** Java 7, Java 8, JSF 2, PrimeFaces, Android, JSP, Ajax, jQuery, Spring MVC, RESTful Web Services, GWT, Hadoop. Developed and taught by well-known author and developer. At public venues or onsite at *your* location.

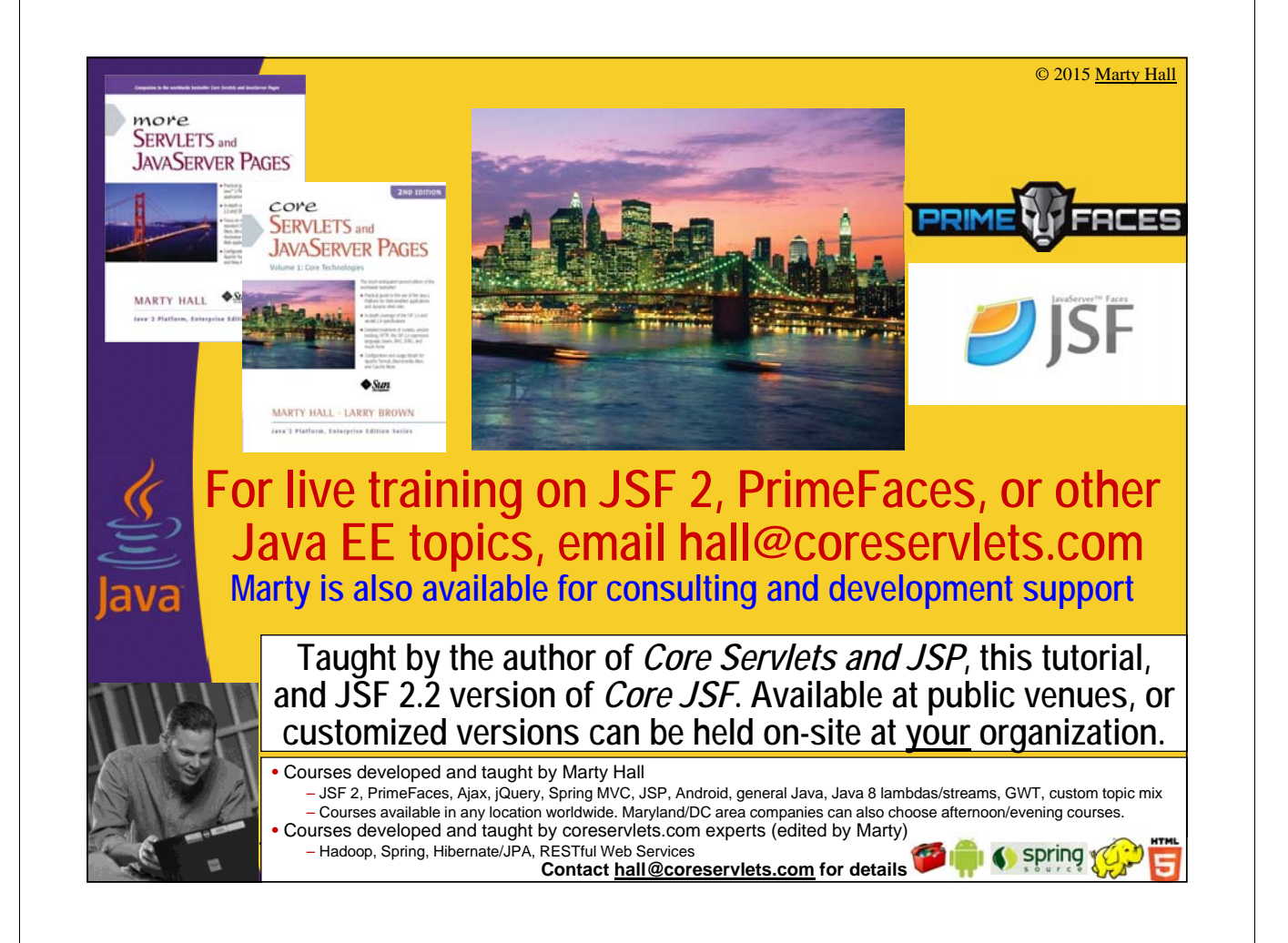

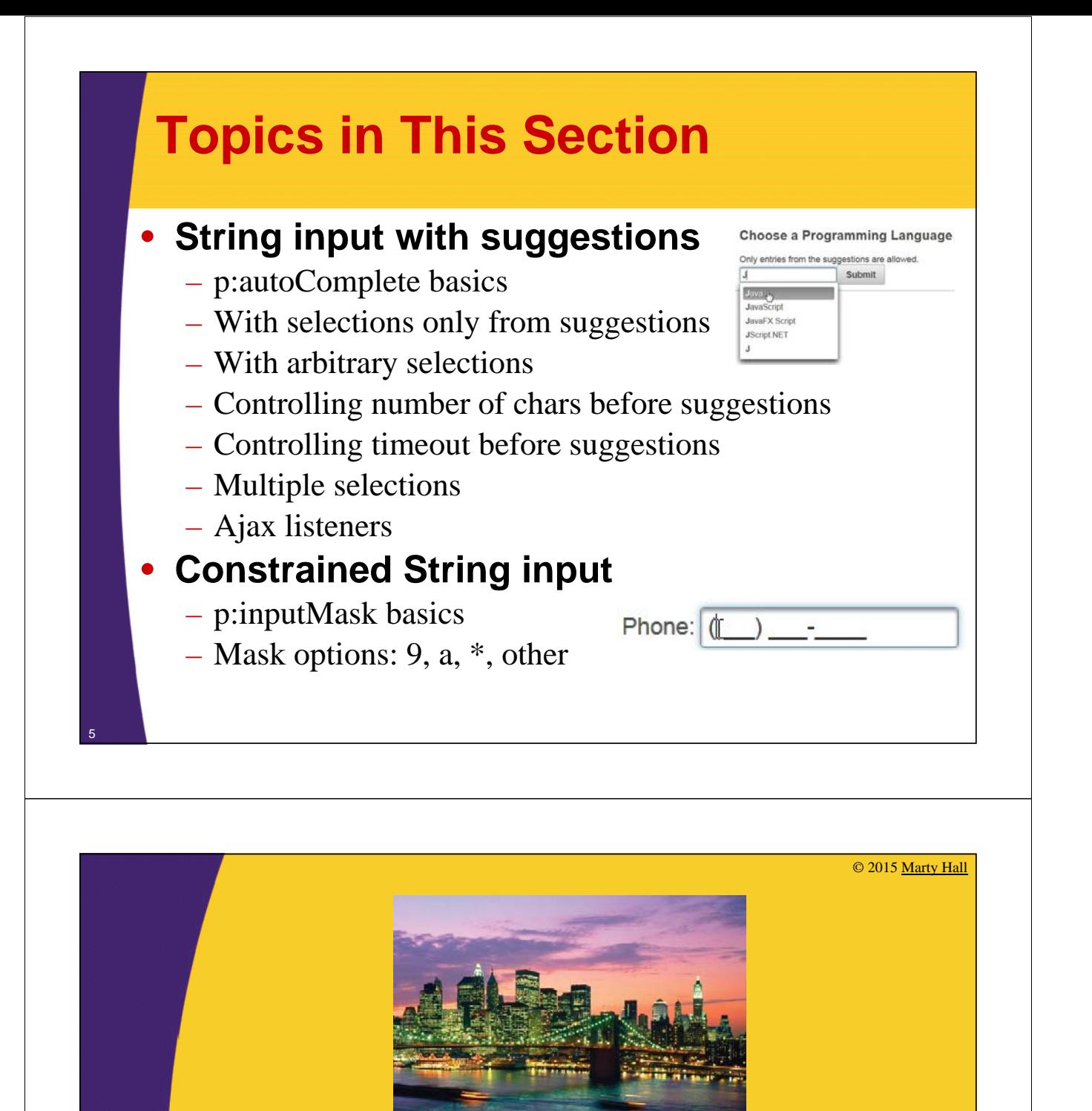

## **String Input with Suggestions: p:autocomplete (Basics)**

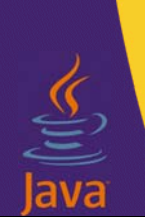

**Customized Java EE Training: http://courses.coreservlets.com/** Java 7, Java 8, JSF 2, PrimeFaces, Android, JSP, Ajax, jQuery, Spring MVC, RESTful Web Services, GWT, Hadoop. Developed and taught by well-known author and developer. At public venues or onsite at *your* location.

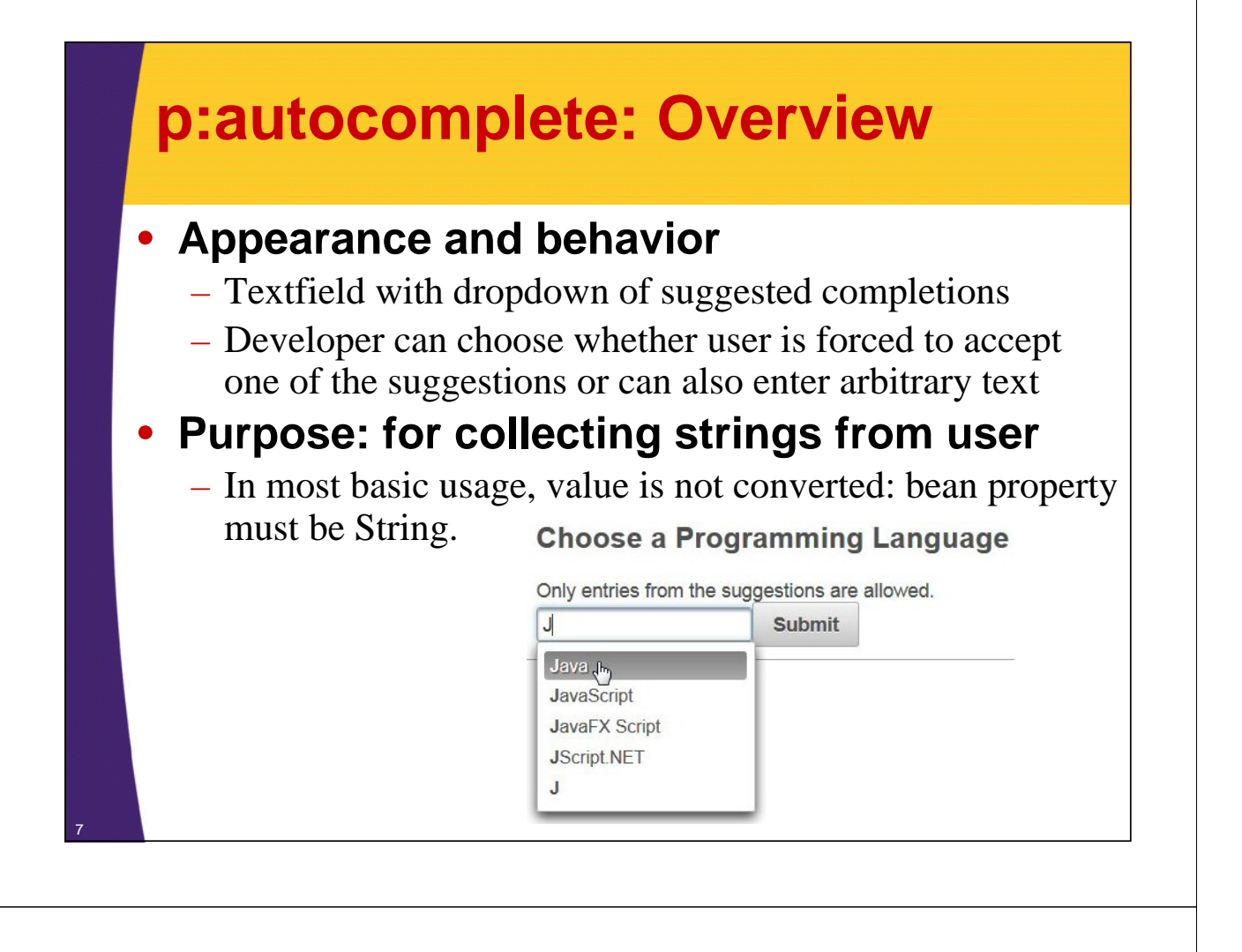

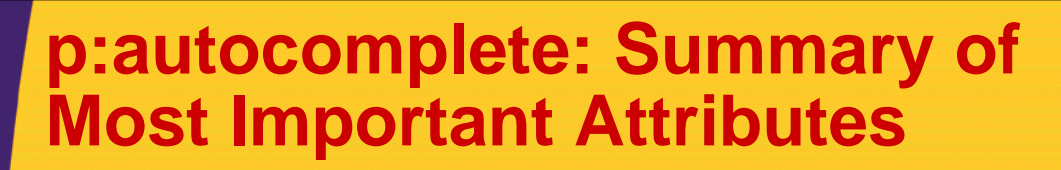

#### • **<p:autoComplete …/>**

– value

- Should point to bean property of type String.
- completeMethod
	- A bean property referring to a server-side method that takes a String as input (the text entered so far) and returns a List<String> (the suggestions to show).
- forceSelection (true or false [default])
	- Is user constrained to choose a selection (true), or is free text allowed (false).
- minQueryLength (*integer* [default 1])
	- Number of chars before suggestions start.
- queryDelay (*integer* [default 300])
	- Number of milliseconds before contacting server. Default 300.
- multiple (true or false [default])
	- Can user select more than one choice and send it as List?

## **More Details on forceSelection**

### • **forceSelection="false" [default]**

– User can choose a selection from the menu or type in something else. Either is accepted.

### • **forceSelection="true"**

– User can choose a selection or type something in that *exactly* matches a selection (including case). Anything else is rejected: field is cleared and it fails "required" validation rule

#### • **Warning when using multiple="true"**

- forceSelection is automatically true, but in older PrimeFaces releases, the widget breaks if you actually say forceSelection="true"
	- See upcoming slides on multiple selections

### **Example: Constrained Input**

### • **Input page collects**

- A computer programming language.
	- User can only choose a suggestion, and cannot enter languages not in the list (forceSelection="true")
	- Completions start after first character (default of 1 for minQueryLength)
	- Small delay after typing before server contacted (default of 300 for queryDelay)

#### • **Results page shows**

– Confirmation of selection

### **Bean (Suggestion Data and Bean Property)**

#### **@ManagedBean**

```
public class LanguageBean {
  // 100 most popular programming languages, according to 
  // http://www.tiobe.com/index.php/content/paperinfo/tpci/index.html
  // The first half are in order of popularity, the second half
  // are in alphabetical order.
  private static final String languageString = 
    "Java,C,C++,PHP,C#,Python,..."; // More in real code
  private static final String[] languageArray = 
    languageString.split(",");
  private String language;
  public String getLanguage() {
    return(language);
  }
  public void setLanguage(String language) {
    this.language = language;
  }
```
### **Bean (Completion Method)**

```
// Autocompleter method
public List<String> completeLanguage(String languagePrefix) {
  List<String> matches = new ArrayList<>();
  for(String possibleLanguage: languageArray) {
     if(possibleLanguage.toUpperCase()
                                .startsWith(languagePrefix.toUpperCase())) {
        matches.add(possibleLanguage);
     }
  }
  return(matches);
}
// Action controller method
public String register() {
  return("show-language");
}
                                                           Unlike many client-side autocompleters, there 
                                                           are no builtin rules as to how matches are done 
                                                           (front of text vs. middle of text, case sensitive, 
                                                          etc.). The method returns a List designating the 
                                                           suggestions, and the way the List is created is 
                                                           totally up to the developer. Here, I choose to do 
                                                          a case-insensitive match against the front of the 
                                                          user data.
```
**}**

### **Facelets Pages**

#### • **Input page**

#### **<h:form> <h2>Choose a Programming Language</h2> Only entries from the suggestions are allowed. <p:messages/> <p:autoComplete value="#{languageBean.language}" completeMethod="#{languageBean.completeLanguage}" forceSelection="true" required="true" requiredMessage="You must choose a language"/> <p:commandButton action="#{languageBean.register}" value="Submit" ajax="false"/> </h:form>**

13

#### • **Results page**

**<h1>Language chosen: #{languageBean.language}</h1>**

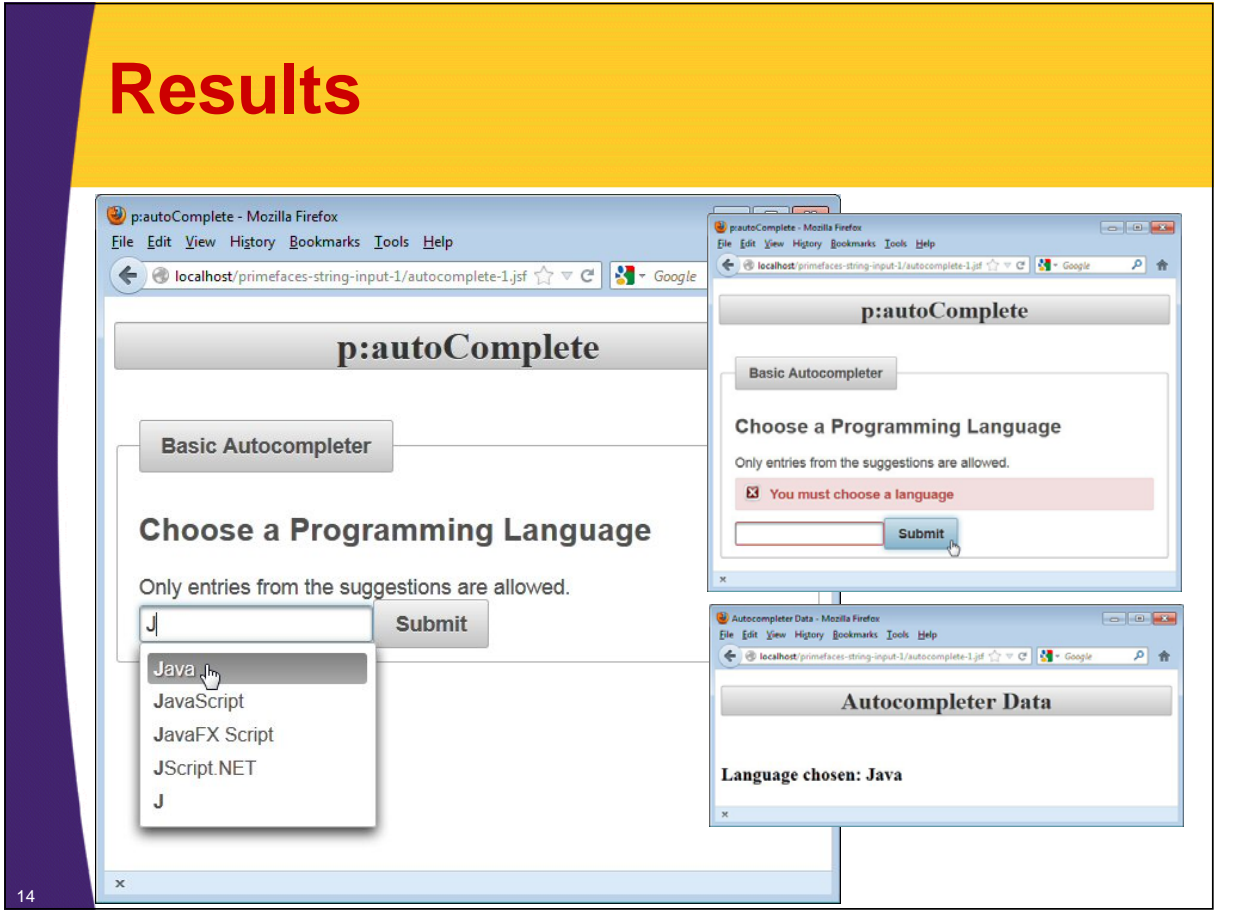

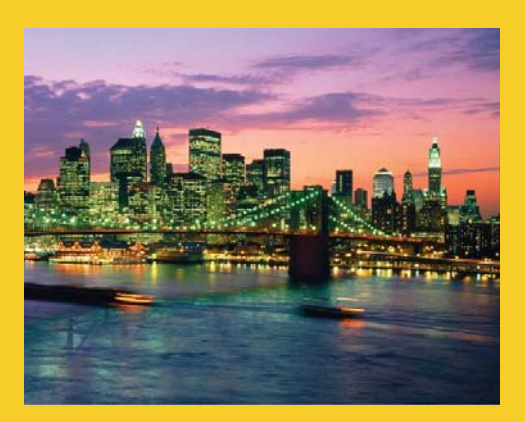

## **p:autocomplete: Unconstrained Input**

**Customized Java EE Training: http://courses.coreservlets.com/** Java 7, Java 8, JSF 2, PrimeFaces, Android, JSP, Ajax, jQuery, Spring MVC, RESTful Web Services, GWT, Hadoop. Developed and taught by well-known author and developer. At public venues or onsite at *your* location.

## **Example: Unconstrained Input**

#### • **Input page collects**

- A computer programming language.
	- User can either choose a suggestion or enter a language not in the list (default of false for forceSelection)
	- Completions start after second character (minQueryLength="2")
	- One second delay after typing before server contacted (queryDelay="1000")

#### • **Results page and bean**

– Same as previous example, so code not repeated here

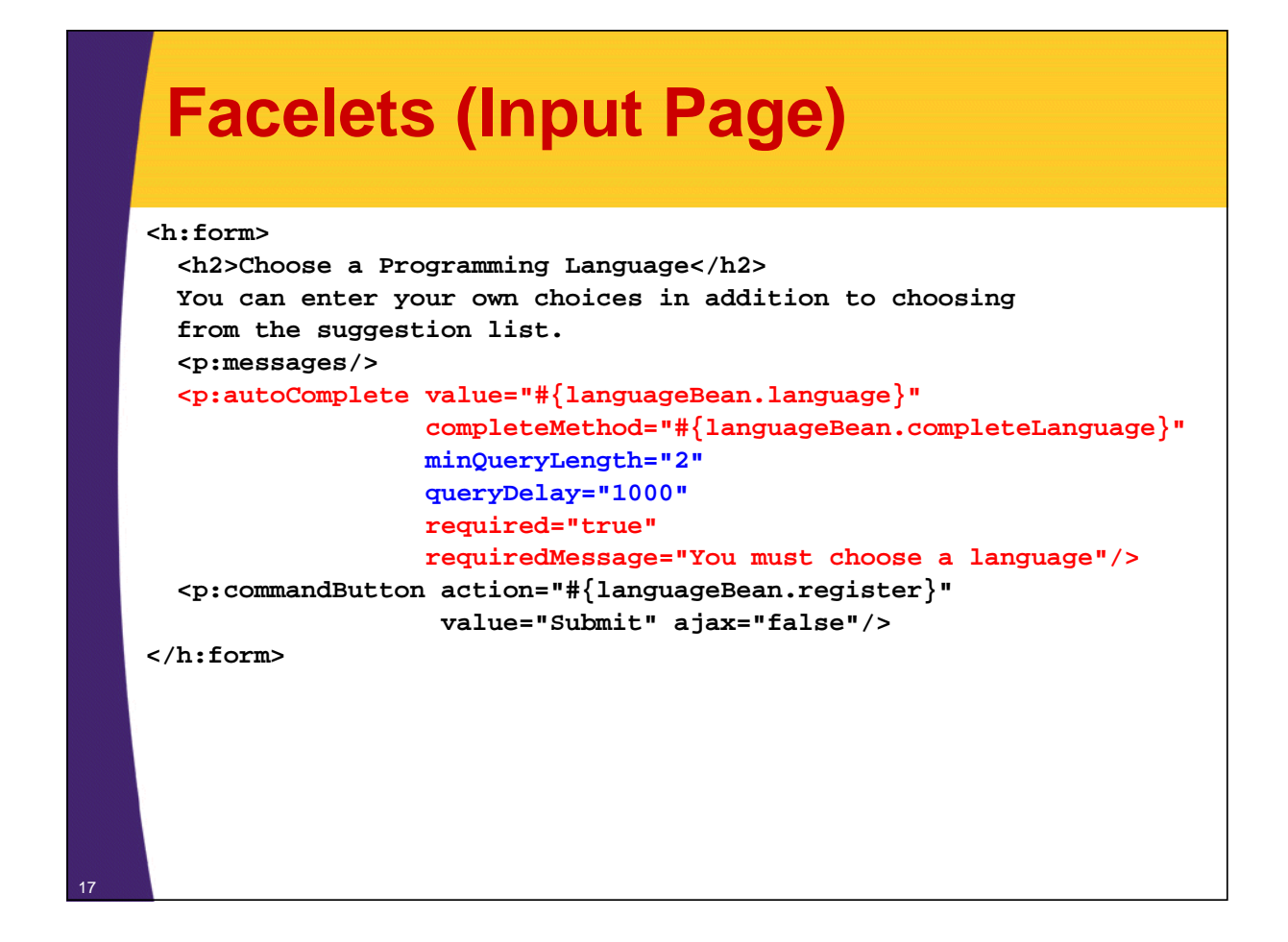

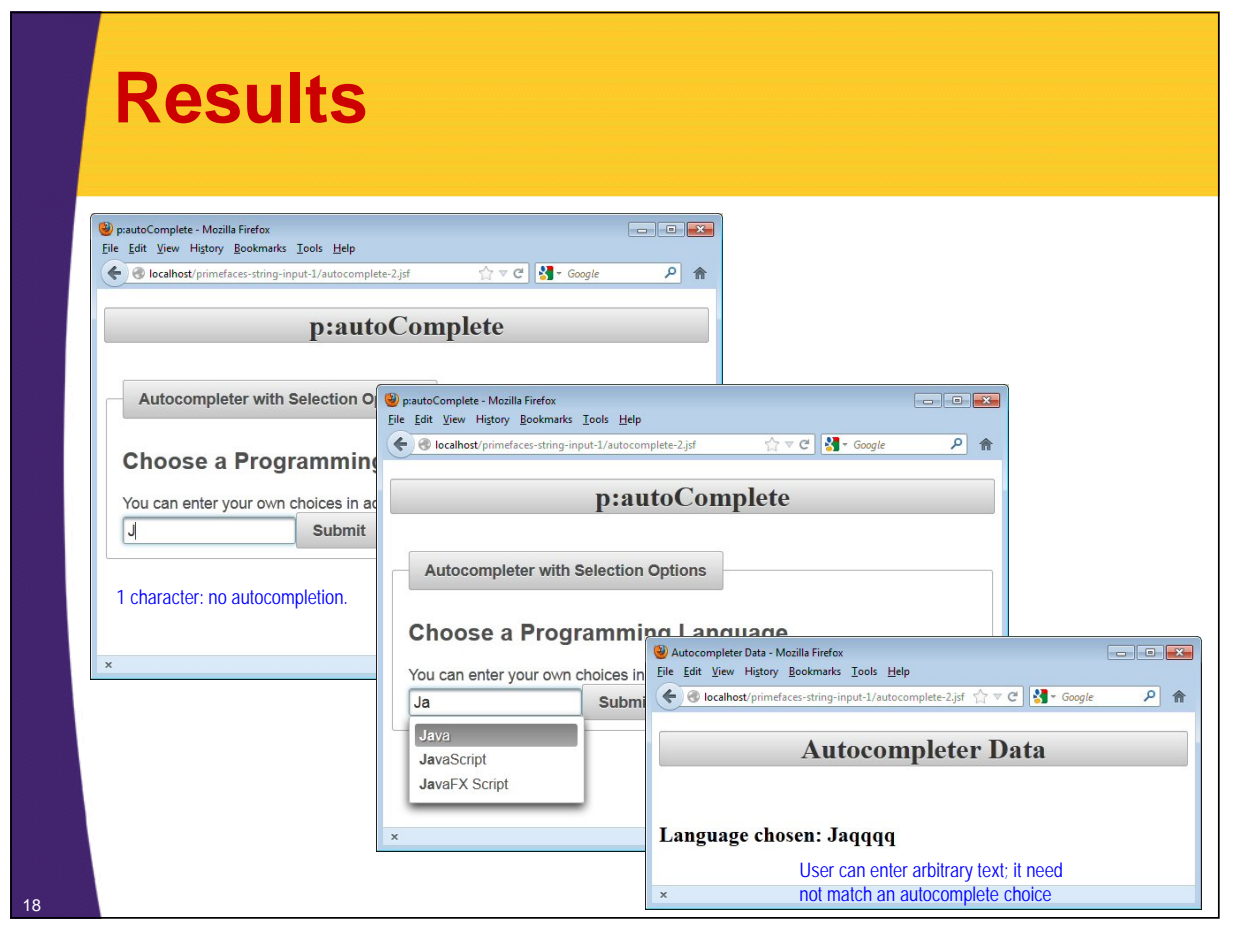

 $p_H$ 

Pytho Pasca Prolog  $P1/l$ Postscript

Submit

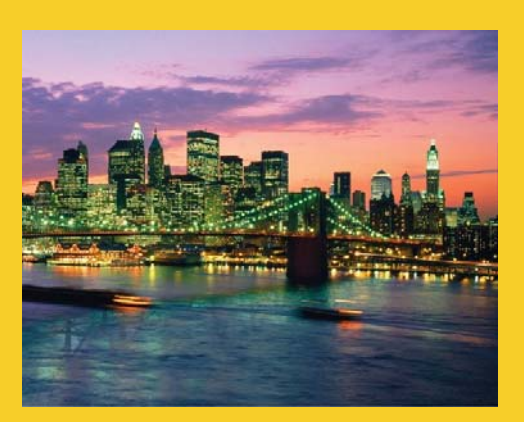

## **p:autocomplete: Multiple Selections and Ajax Listeners**

**Customized Java EE Training: http://courses.coreservlets.com/** Java 7, Java 8, JSF 2, PrimeFaces, Android, JSP, Ajax, jQuery, Spring MVC, RESTful Web Services, GWT, Hadoop. Developed and taught by well-known author and developer. At public venues or onsite at *your* location.

### **Multiple Selection**

#### • **multiple="true"**

- Lets user choose more than one entry
- Corresponding bean property is of type List<String> instead of String

#### • **Ajax calls triggered on select/unselect**

- <p:ajax event="itemSelect" listener="…" …/>
- <p:ajax event="itemUnselect" listener="…" …/>
	- Ajax triggered when users adds or removes items from set of selections. Listener method takes a SelectEvent or UnSelectEvent as argument, and from that you can discover the item added or removed.
		- Instead of using listener, you could just track the List<String>, which is updated automatically. However, it is usually more convenient to use the Listener if you only care about the item that was most recently added or removed.

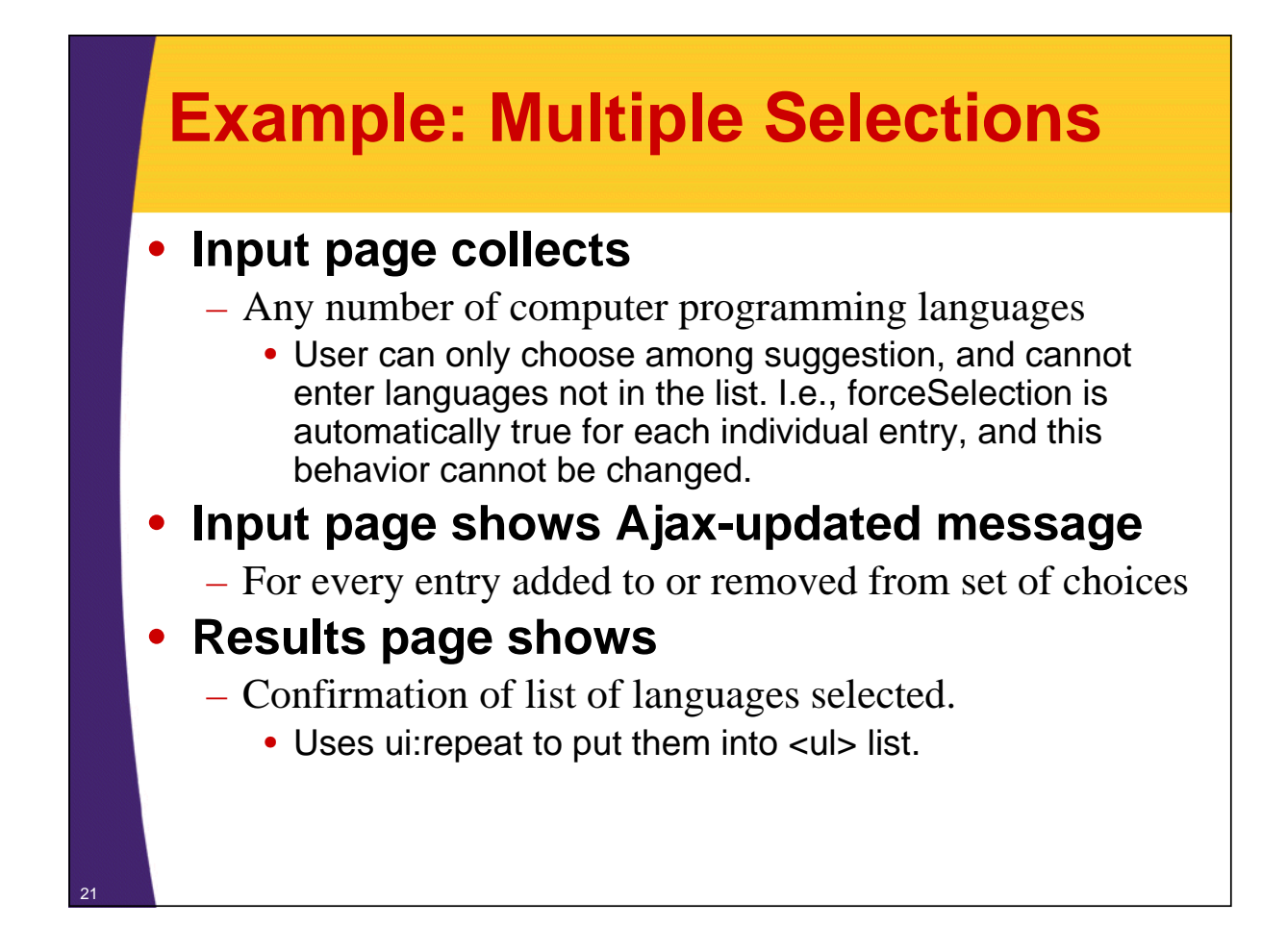

### **Bean (New Bean Property)**

```
@ManagedBean
public class LanguageBean {
  ... // Language choices shown earlier
  private List<String> languages;
  public List<String> getLanguages() {
    return(languages);
  }
  public void setLanguages(List<String> languages) {
    this.languages = languages;
  }
```
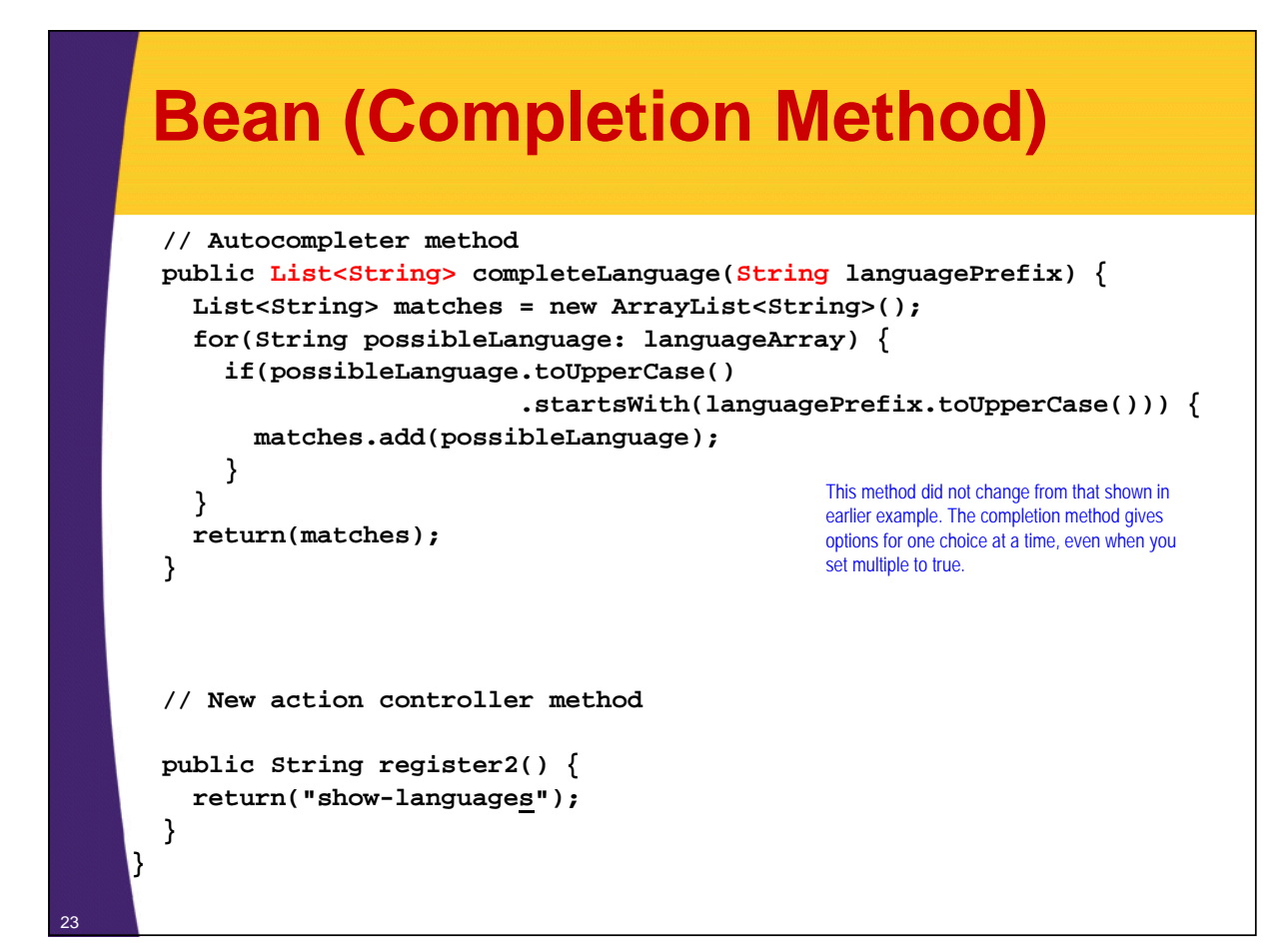

### **Bean (Ajax Listeners)**

```
public void selectListener(SelectEvent event) { 
  String itemSelected = event.getObject().toString();
  String message =
    String.format("Added '%s' to selections", itemSelected);
  FacesContext context = FacesContext.getCurrentInstance();
  context.addMessage(null, new FacesMessage(message));
} 
public void unselectListener(UnselectEvent event) { 
  String itemSelected = event.getObject().toString();
  String message =
    String.format("Removed '%s' from selections", itemSelected);
  FacesContext context = FacesContext.getCurrentInstance();
  context.addMessage(null, new FacesMessage(message));
}
```
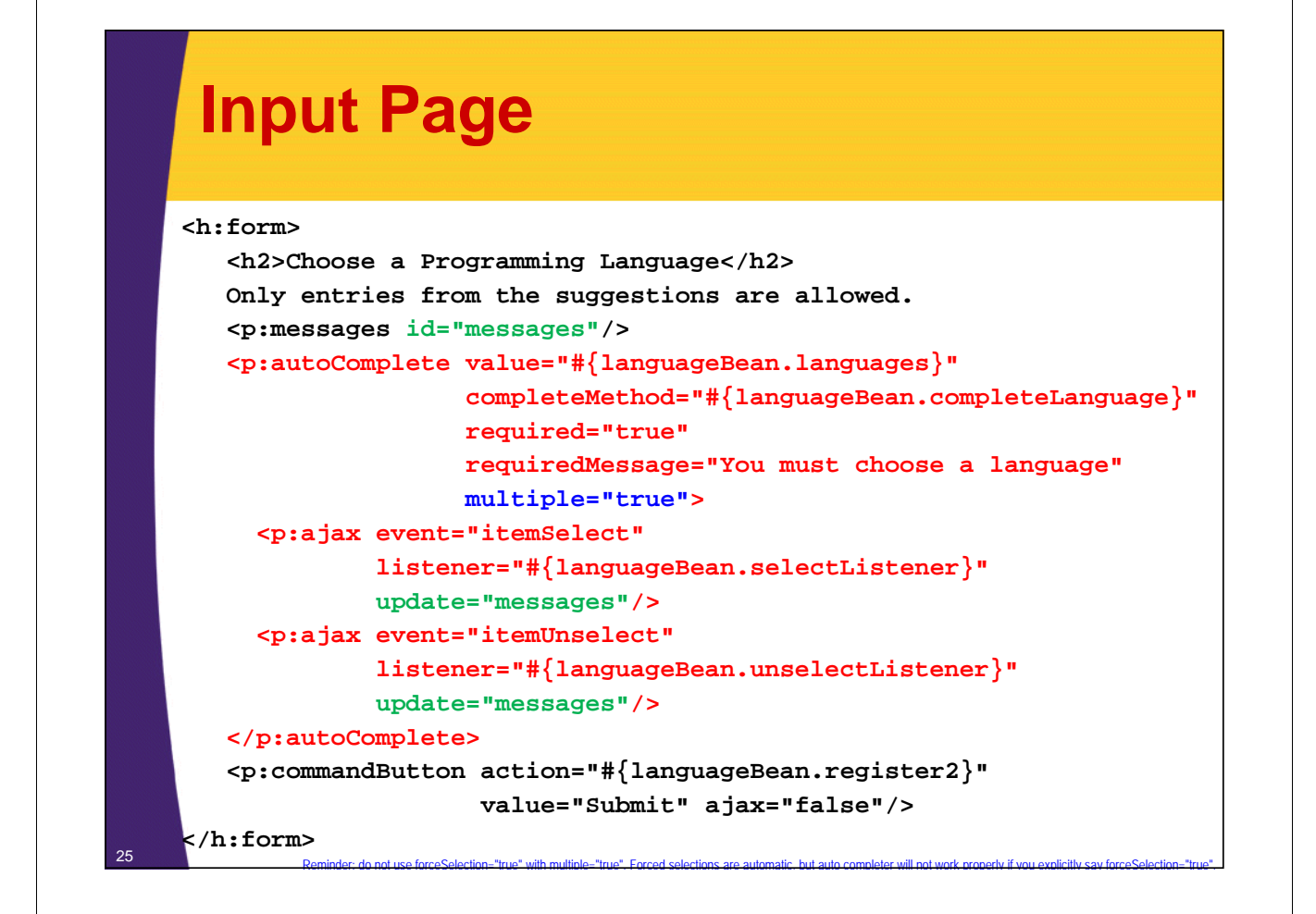

### **Results Page**

```
...
<ul>
<ui:repeat var="language" 
           value="#{languageBean.languages}">
  <li>#{language}</li>
</ui:repeat>
</ul>
...
```
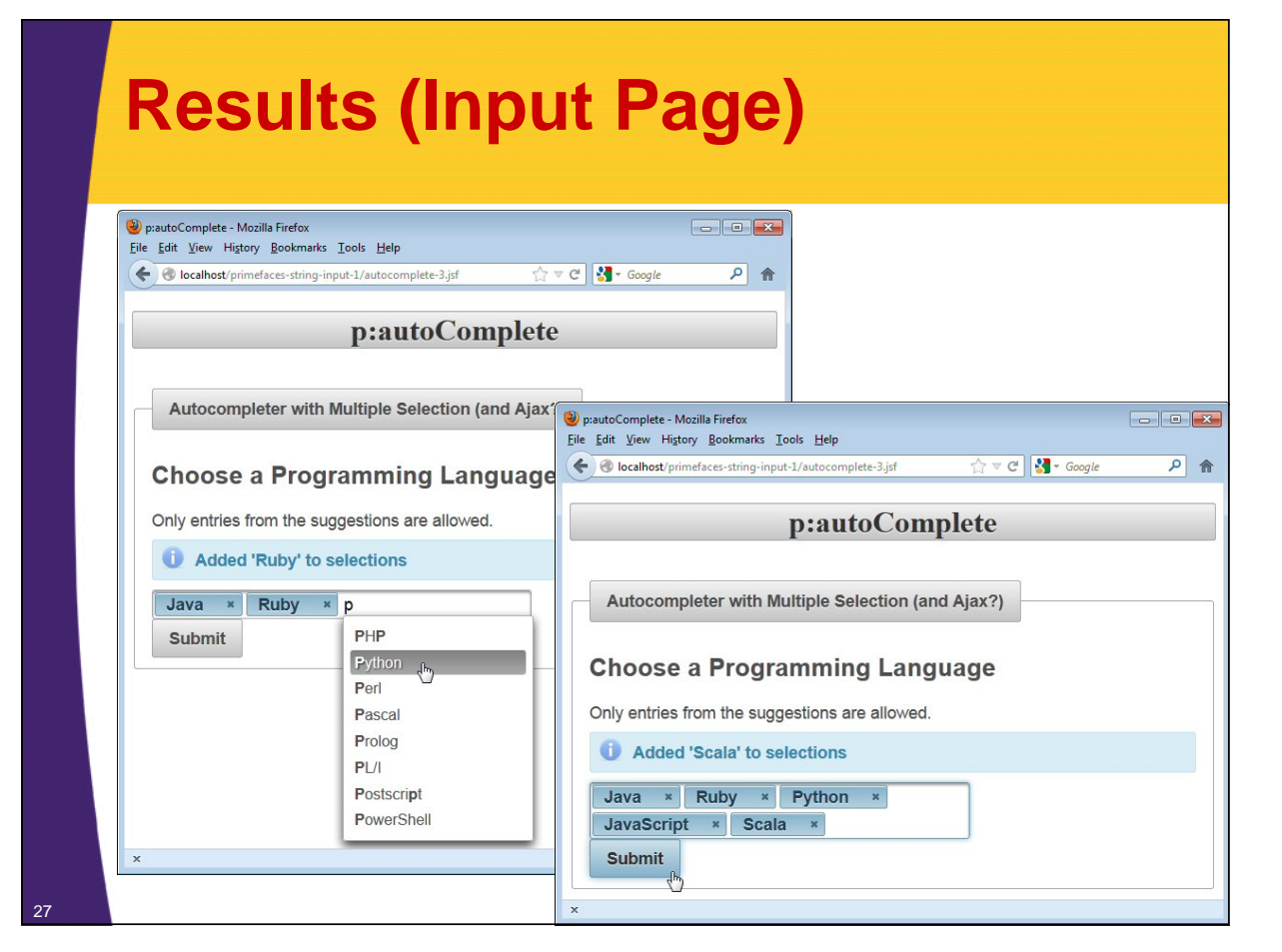

## **Results (Results Page)**

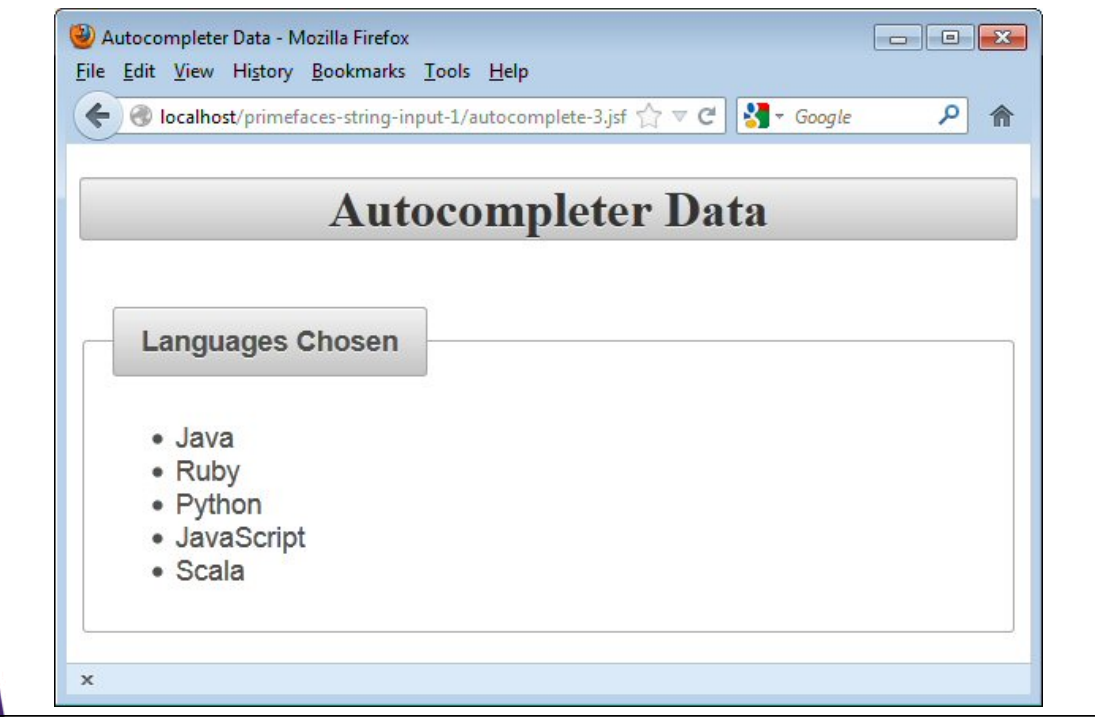

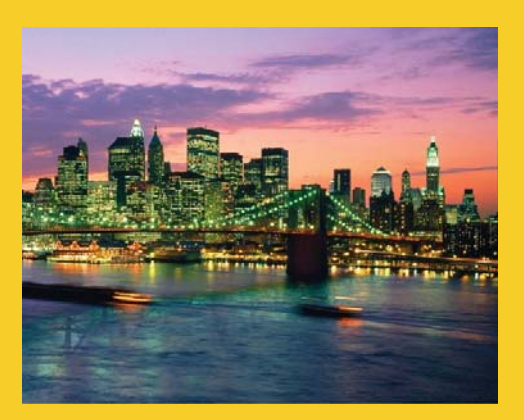

# **Constrained String Input: p:inputMask**

**Customized Java EE Training: http://courses.coreservlets.com/** Java 7, Java 8, JSF 2, PrimeFaces, Android, JSP, Ajax, jQuery, Spring MVC, RESTful Web Services, GWT, Hadoop. Developed and taught by well-known author and developer. At public venues or onsite at *your* location.

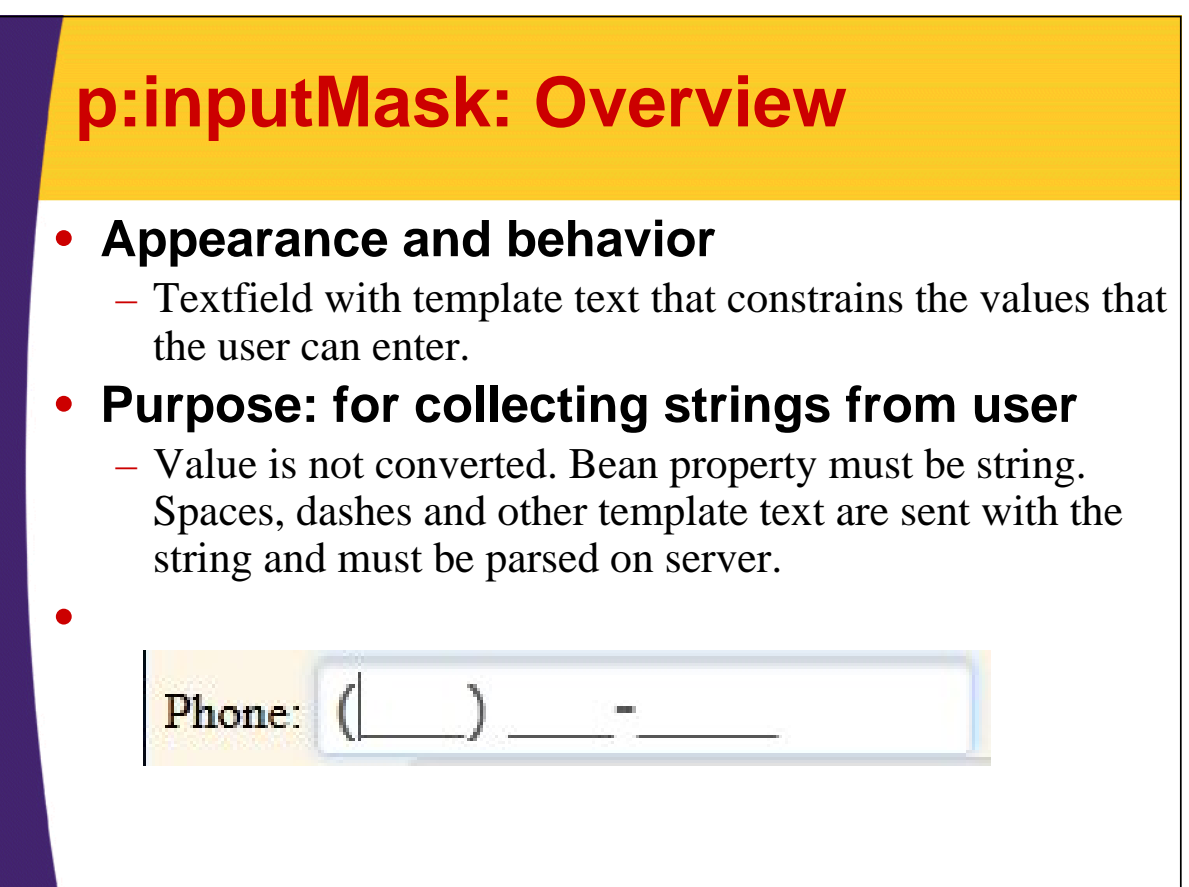

## **Documentation for p:inputMask** • **Very, very sparse in official User's Guide** – At least as of 5.1 – *No* description of the interpretation of the special characters  $(9, a, *, and ?)$ • **Underlying library is well documented** – http://digitalbush.com/projects/masked-input-plugin/ • **Covered well in** *PrimeFaces Cookbook 2/e* – See page 54 and following

### **The mask Attribute**

- **<p:inputMask mask="…" … />**
	- Each character has five possible values
		- 9. Permits only a number to be entered there.
		- a. Permits only a letter (upper or lower case) to be entered there.
		- \*. Permits a letter or a number to be entered there.
		- ?. Indicates that everything following is optional
		- Anything else. Literal text that is displayed to the user and is not editable. This text does become part of value sent to server.

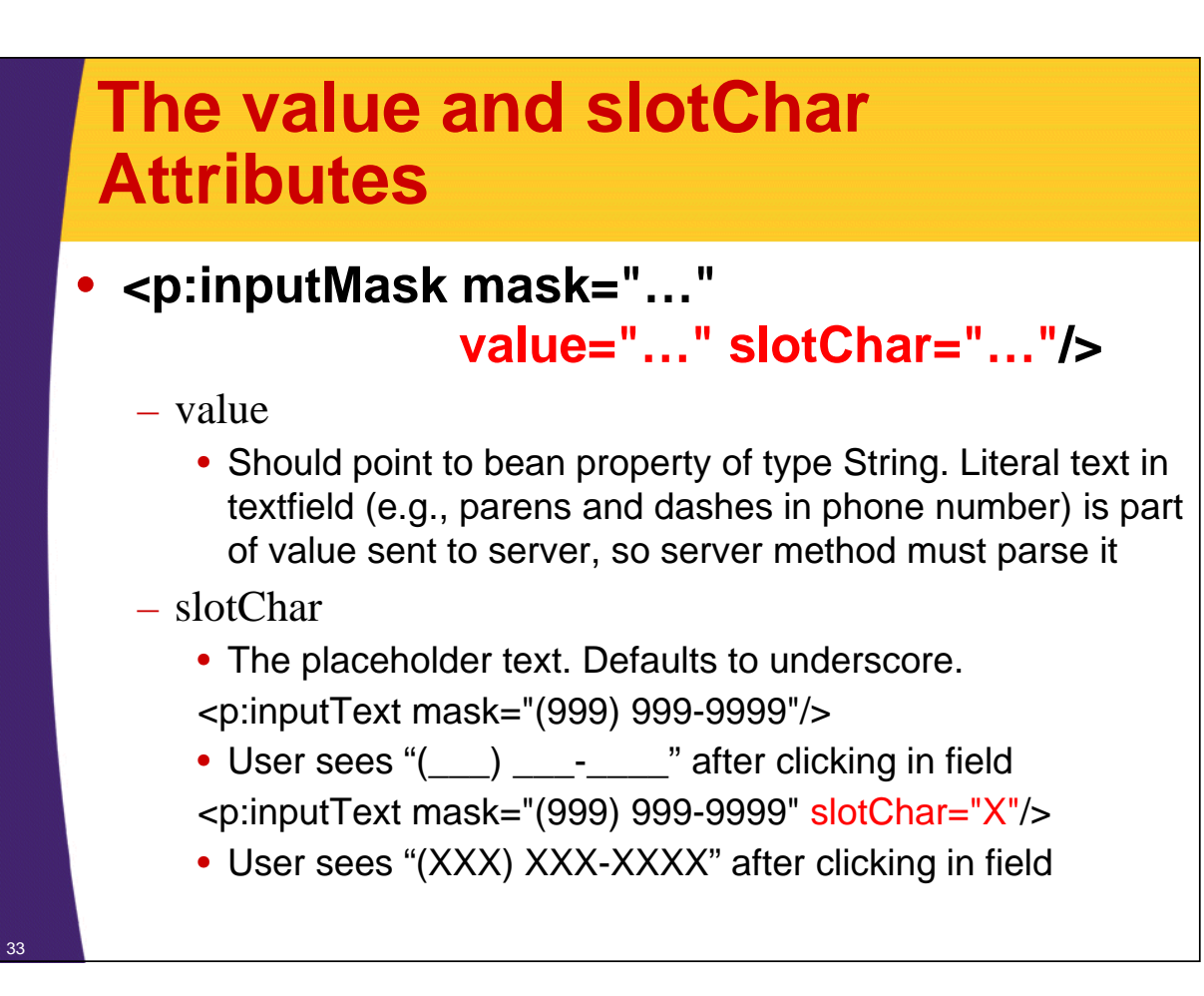

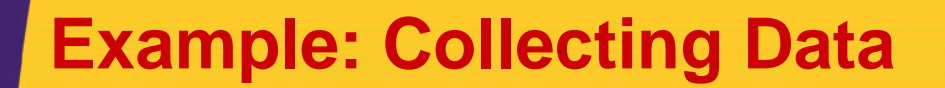

### • **Input page collects**

- Phone number (no extension)
- Phone number with extension
- Social Security Number
- Product key
- License plate value
- Arbitrary message (with p:inputText) for comparison
- Arbitrary message (with h:inputText) for comparison
	- Incomplete values will be treated as missing values, and requiredMessage will be shown

#### • **Results page shows**

– User values

### **Bean**

**}**

35

36

```
@ManagedBean
public class MaskBean {
  private String phone, phoneWithExt, 
                 ssn, productKey, license;
```
**// Getters and setters for each**

### **Input Page (Part I)**

```
<h:form>
<h:panelGrid columns="3" class="formTable">
  Phone:
  <p:inputMask mask="(999) 999-9999"
              value="#{maskBean.phone}"
              required="true" id="phone"
               requiredMessage=
                 "Missing or incomplete phone number"/>
  <p:message for="phone"/>
                                  Phone: (
  Phone with Ext:
  <p:inputMask mask="(999) 999-9999 x999"
              value="#{maskBean.phoneWithExt}"
               required="true" id="phoneWithExt"
              requiredMessage=
    "Missing or incomplete phone number with extension"/>
  <p:message for="phoneWithExt"/>
                                                     \mathsf{x}
```
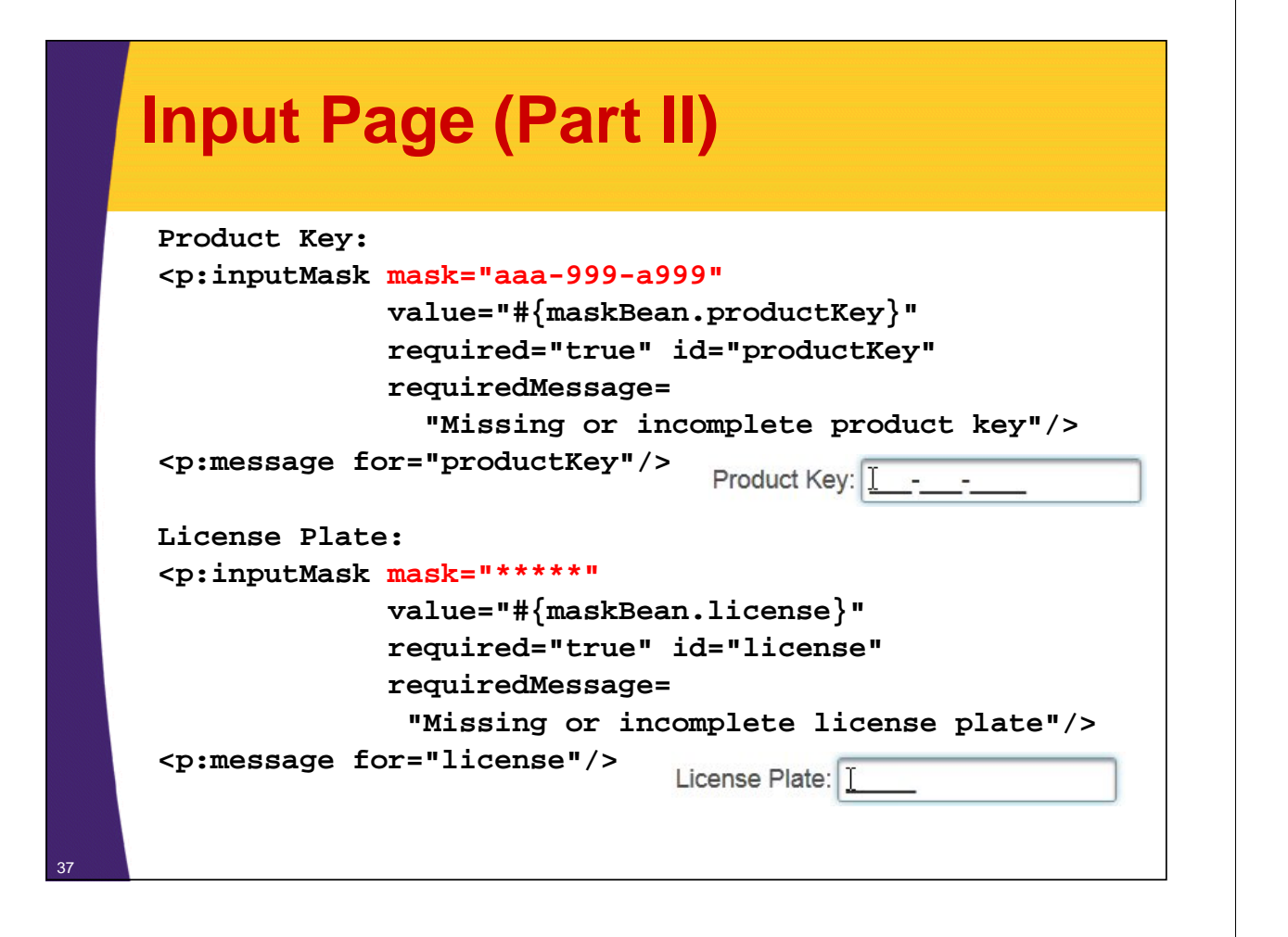

### **Input Page (Part III)**

```
Free-text message:
  <p:inputText value="#{maskBean.message1}"
              required="true" id="message1" 
              requiredMessage="Missing message"/>
 <p:message for="message1"/>
 Free-text message:
  <h:inputText value="#{maskBean.message2}" 
              required="true" id="message2" 
              requiredMessage="Missing message"/>
  <p:message for="message2"/>
</h:panelGrid>
  <p:commandButton action="#{maskBean.register}" 
                  value="Register" ajax="false"/>
</h:form>
                            Free-text message: I
```
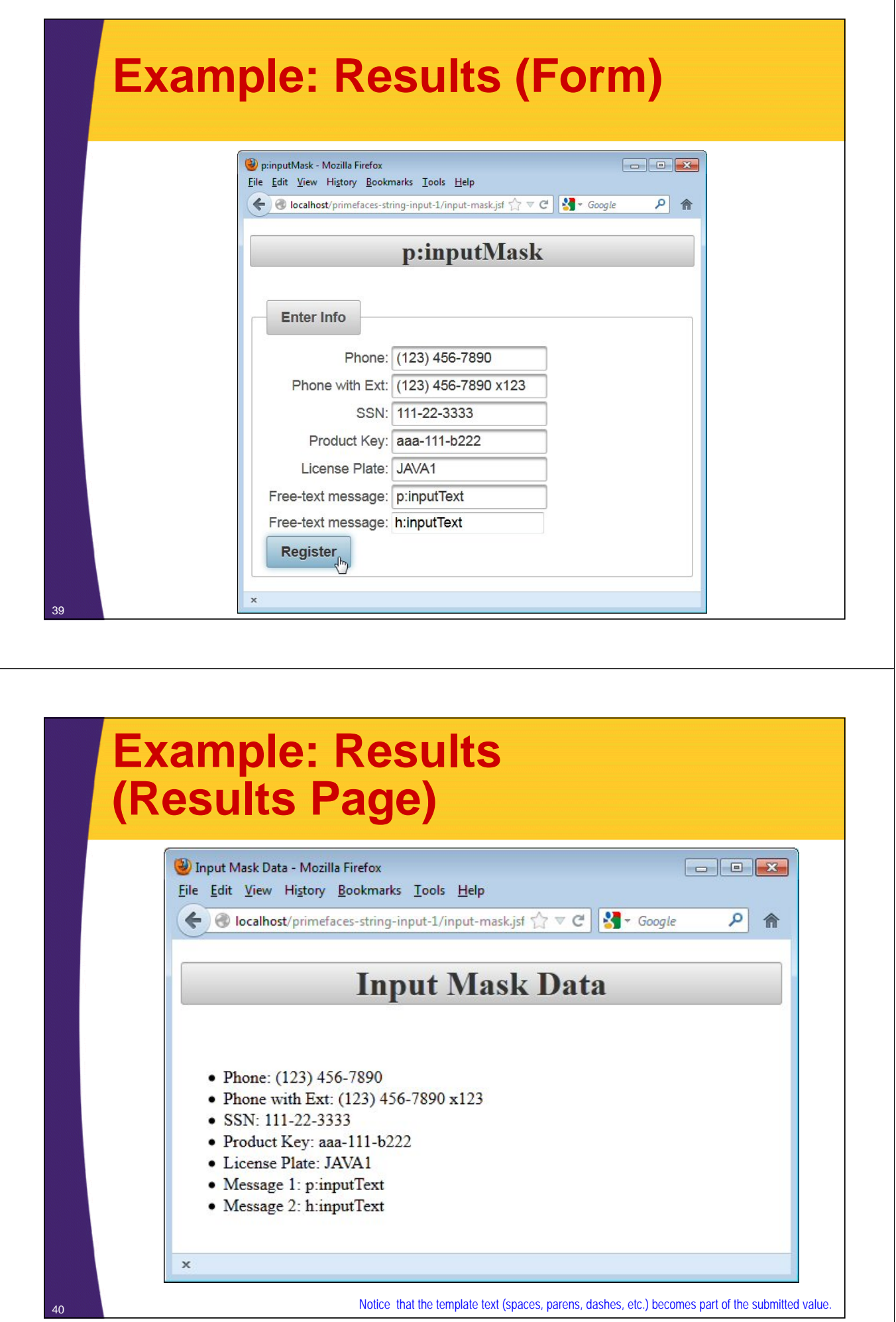

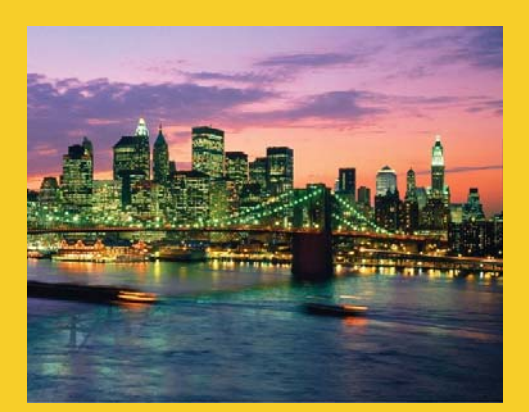

# **Wrap-Up**

**Customized Java EE Training: http://courses.coreservlets.com/** Java 7, Java 8, JSF 2, PrimeFaces, Android, JSP, Ajax, jQuery, Spring MVC, RESTful Web Services, GWT, Hadoop. Developed and taught by well-known author and developer. At public venues or onsite at *your* location.

### **Summary**

#### • **p:autocomplete**

- **<p:autocomplete** 
	- **value="#{someBean.someStringProperty}" completeMethod="#{someBean.methodReturningList}" forceSelection="true"**
		- **minQueryLength="2 or more" queryDelay="number of milliseconds" multiple="true"/>**
	- p:ajax can take listeners for itemSelect (single or multiple) or itemUnselect (multiple)
	- Many other attributes and options see online docs
	- If you use multiple="true", do not use forceSelection="true"

#### • **p:inputMask**

42

– **<p:inputMask value="#{someBean.string}"**

**mask="aa-99-\*\*"/>**

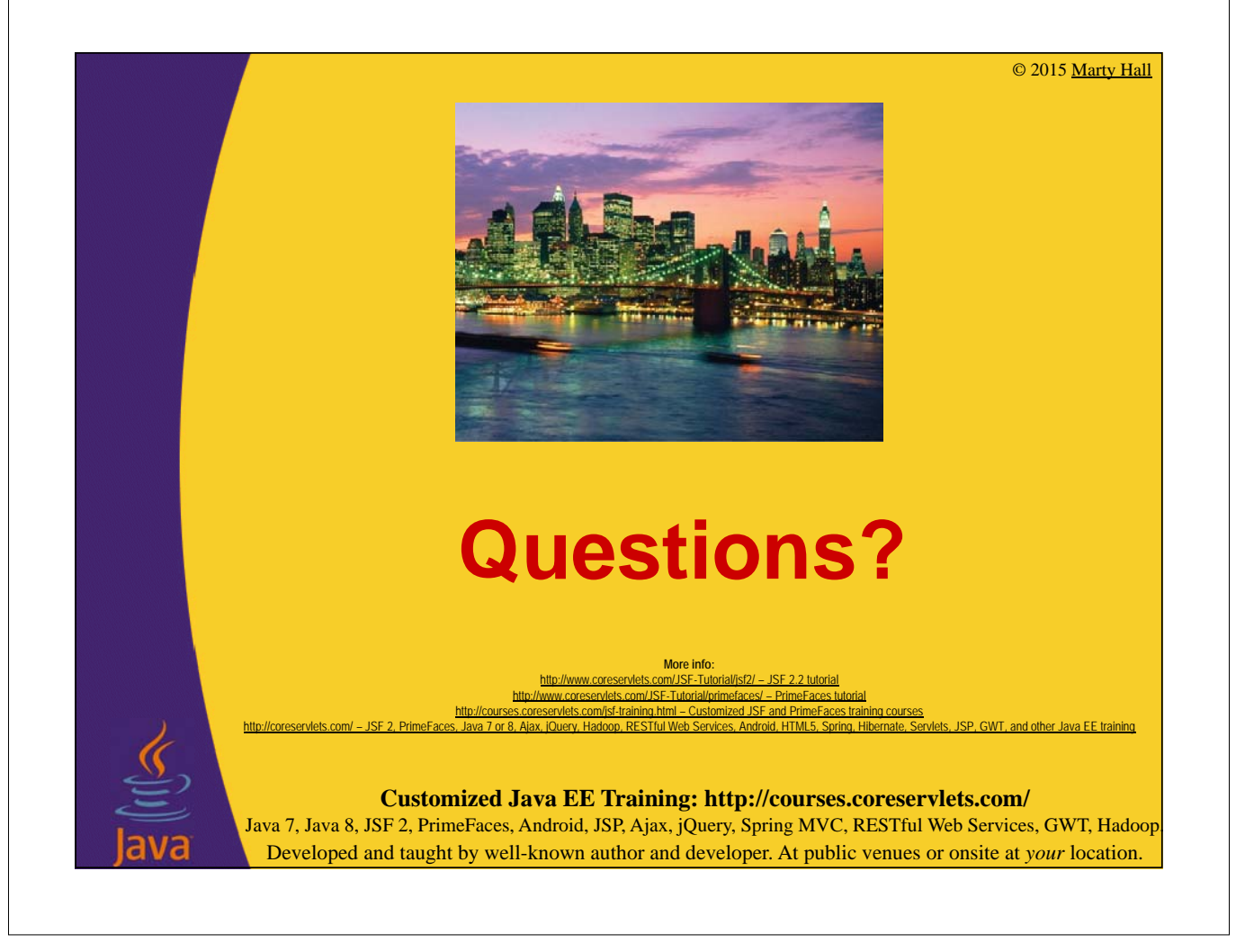